# CS270 Recitation 2

## "C Debugging Exercise" "C Debugging Exercise"

#### Goals

To learn the the gdb debugging tool and practice using it on a C program.

### The Assignment

Make a subdirectory called R2 for the recitation assignment, all files should reside in this subdirectory. Copy the code shown below (or from here) into a file called r2.c in your R2 subdirectory:

```
01: #include <math.h> 
02: 
03: // Function: quadratic 
04: // Description: implements the quadratic equation 
05: // Parameters: int, int, int: coefficients, float *, float *, pointer to roots
06: // Return: void 
07: // Error Avoid division by zero 
08: void quadratic(int coeff1, int coeff2, int coeff3, float *root1, float *root2) 
09: {<br>10:
      if (coeff1 == 0)11: { 
12: // Avoid division by zero 
13: *root1 = 0.0; 
14: *root2 = 0.0;15: } 
16: else 
17: { 
18: // Implement quadratic equation 
19: *root1=(-coeff2+sqrt((coeff2*coeff2)-(4*coeff1*coeff3)))/(2*coeff1); 
20: * root2=(-coeff2-sqrt((coeff2*coeff2)-(4*coeff1*coeff3)))/(2*coeff1);<br>21:
21:22: }
```
Copy the code shown below (or from here) into a file called main.c in your R2 subdirectory:

```
01: #include <stdio.h> 
02: 
03: // Function declaration 
04: void quadratic(int coeff1, int coeff2, int coeff3, float *root1, float *root2); 
05: 
06: // Program entry point 
07: int main()
08: { 
09: int a, b, c; 
10: float r1, r2; 
11: 
12: printf ("Quadratic Program\n");
13: printf("Enter a: ");
14: scanf("%d", &a); 
15: printf("Enter b: "); 
16: scanf("%d", &b); 
17: printf("Enter c: "); 
18: scanf("%d", &c);
```

```
19: quadratic(a, b, c, &r1, &r2); 
20: printf("Roots are %3.2f and %3.2f\n", r1, r2); 
21: }
```
Compile the program into an executable called r2, as shown below.

gcc -g -std=c99 -Wall -c r2.c -o r2.o gcc -g -std=c99 -Wall -c main.c -o main.o gcc -g -lm r2.o main.o -o r2

To debug the compiled program, type the following command:

\$ gdb r2 // start gdb debugger

Use the following debugger commands to run the program and examine variables:

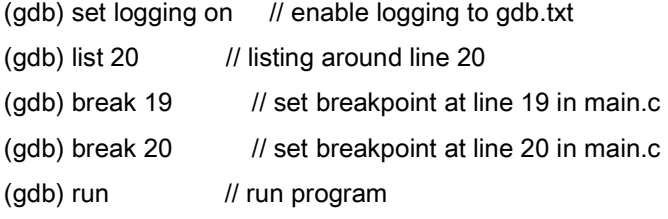

Enter integer values for a, b, and c as requested by the program.

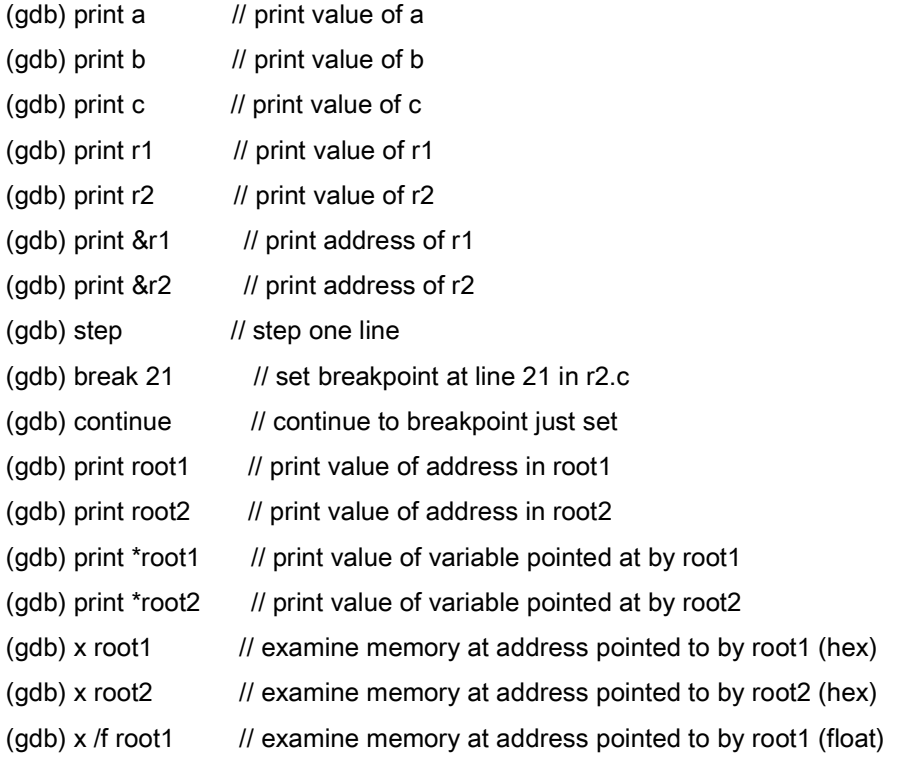

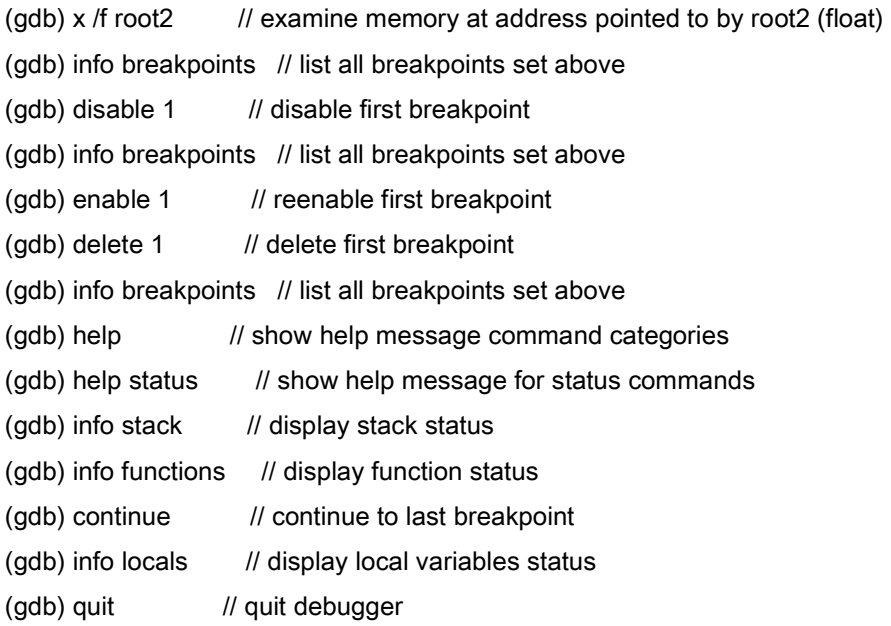

Display the output of your debugging session and show it to the teaching assistant:

### \$ less gdb.txt

Challenge: Figure out how to display the contents of r1 and r2 every time the breakpoint at line 19 in main.c is hit, using the gdb 'display' command.